## How to rename files to barcode values in VBScript with ByteScout BarCode Reader SDK

The tutorial shows how to rename files to barcode values in VBScript

On this page you will learn from code samples for programming in VBScript.Writing of the code to rename files to barcode values in VBScript can be done by developers of any level using ByteScout BarCode Reader SDK. ByteScout BarCode Reader SDK is the SDK for barcode decoding. Can read all popular types from Code 128, GS1, UPC and Code 39 to QR Code, Datamatrix, PDF417. Images, pdf, TIF images and live web camera are supported as input. Designed to handle documents with noise and defects. Includes optional splitter and merger for pdf and tiff based on barcodes. Batch mode is optimized for high performance with multiple threads. Decoded values can be exported to XML, JSON, CSV or into custom data format. It can rename files to barcode values in VBScript.

This code snippet below for ByteScout BarCode Reader SDK works best when you need to quickly rename files to barcode values in your VBScript application. This VBScript sample code is all you need for your app. Just copy and paste the code, add references (if needs to) and you are all set! This basic programming language sample code for VBScript will do the whole work for you to rename files to barcode values.

Free trial version of ByteScout BarCode Reader SDK is available for download from our website. Get it to try other source code samples for VBScript.

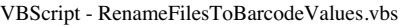

```
if WScript.Arguments.Count < 2 Then
MsgBox "Run with the folder path as the argument" & vbCRLF & vbCRLF &
"RenameFiles.vbs InputFolder\ OutputFolder\"
WScript.Quit 0
End TfSet objFSO = CreateObject("Scripting.FileSystemObject")
  define allowed input images extensions
inputImagesExtensions = "JPG,JPEG,PNG,BMP,PDF,TIF"
' make sure they all are upper cases
inputImagesExtensions = UCASE(inputImagesExtensions)
Set bc = CreateObject("Bytescout.BarCodeReader.Reader")
' Set barcode types to find:
bc.BarcodeTypesToFind.Code39 = True
bc.BarcodeTypesToFind.ORCode = True
bc.BarcodeTypesToFind.PDF417 = True
```

```
Set objinputFolder = objFSO.GetFolder(WScript.Arguments(0))
' output folder
set objOutputFolder = objFSO.GetFolder(WScript.Arguments(1))
Call ShowSubfolders (objinputFolder)
WScript.Ouit 0
Sub ShowSubFolders(fFolder)
    Set objFolder = objFSO.GetFolder(fFolder.Path)
    Set colFiles = objFolder.Files
    For Each objFile in colFiles
        ' check if allowed extension
        If inStr(inputImagesExtensions,
UCase(objFSO.GetExtensionName(objFile.name)))>0 Then
            ' read barcode from filename
            WScript.Echo "Reading from: " & objFile.Path
            bc.ReadFromFile objFile.Path
            ' getting the sub folder path
            outputSubFolder = Replace(objFile.Path, objinputFolder.Path, "")
            outputSubFolder = Replace(outputSubFolder, objFile.Name, "")
            ' rename the file to the value of the very first barcode found on this
image or pdf
            newFileName = bc.GetFoundBarcodeValue(0) & "." &
objFSO.GetExtensionName(objFile.name)
            ' replace some special characters as they may not be allowed for use in
filename
            newFileName = Replace(newFileName, "<-",newFileName = Replace(newFileName, ">", "_")
            ' first check if output subfolder exists
            if Not objFSO.FolderExists (objOutputFolder.Path & outputSubFolder) Then
                objFSO.CreateFolder objOutputFolder.Path & outputSubFolder
            End If
            WScript.Echo "Copying and renaming " & objFile.path & " into " &
objOutputFolder.Path & outputSubFolder & newFileName
            ' copying the source file into output folder with new filename based on
the barcode value
            objFSO.CopyFile objFile.path, objOutputFolder.Path & outputSubFolder &
newFileName
        End If
   Next
    For Each Subfolder in fFolder.SubFolders
        ShowSubFolders(Subfolder)
   Next
End Sub
```
VBScript - RunRenaming.bat

```
REM running from the command line
cscript.exe RenameFilesToBarcodeValues.vbs "input" "output"
pause
```
## FOR MORE INFORMATION AND FREE TRIAL:

Download Free Trial SDK [\(on-premise](https://bytescout.com/download/web-installer?utm_source=pdf-source-code-sample) version)

Read more about [ByteScout](https://bytescout.com/products/developer/barcodereadersdk/bytescoutbarcodereadersdk.html?utm_source=pdf-source-code-sample) BarCode Reader SDK

Explore [documentation](https://bytescout.com/documentation/index.html)

Visit [www.ByteScout.com](https://bytescout.com/?utm_source=pdf-source-code-sample)

or

Get Your Free API Key for [www.PDF.co](https://pdf.co/) Web API